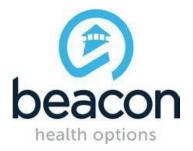

## **PROVIDER ALERT**

# ABA PROVIDER SUMMER 2017

### **TRAINING CALENDAR**

#### JUNE 12, 2017

Please review the schedule and register any staff that you may have for the appropriate web trainings list below. As a reminder, the *ProviderConnect* and *ABA Provider* trainings need to be completed before registering for the *Claims Submission for ABA Providers* training.

Please contact Beacon Health Options with any questions relating to registration at <u>peter.carlson@BeaconHealthOptions.com</u>.

The Password to access the following ABA Training Webinars is:

#### #ABA2017

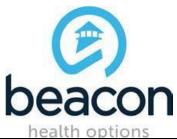

|                                                                                   |                                           | Matiner Online Former                                                                                                    |
|-----------------------------------------------------------------------------------|-------------------------------------------|----------------------------------------------------------------------------------------------------|
| Online:<br>ProviderConnect<br>and the ABA<br>Provider                             | <b>6/29/17</b><br>10:30am-12:00<br>pm EST | Webinar: Online Forum         1) To Register go to:         https://beaconhealthoptions.webex.com/beaconhealthoptions/k2/j.php?MTI         D=t9dfbb4b2db14045b6242076d69472f9b         2) You will then be prompted to enter registration information.         3) A confirmation email with both the call in number and webinar instructions will be emailed to you after you successfully registered. |
| <b>Online:</b><br><u>ProviderConnect</u><br><u>and the ABA</u><br><u>Provider</u> | <b>7/27/17</b><br>1:00pm-2:30<br>pm EST   | Webinar: Online Forum         1) To Register go to:         https://beaconhealthoptions.webex.com/beaconhealthoptions/k2/j.php?MTID=t112b         4a9fc14cf6788c338e0380dd479d         2) You will then be prompted to enter registration information.         3) A confirmation email with both the call in number and webinar instructions will be emailed to you after you successfully registered. |
| Online:<br>ProviderConnect<br>and the ABA<br>Provider                             | <b>8/24/17</b><br>10:30am-12:00<br>pm EST | Webinar: Online Forum         1) To Register go to:         https://beaconhealthoptions.webex.com/beaconhealthoptions/k2/j.php?MTID=t5e5a         b80bfe0b2c7b6fb038bbc64fad4e         2) You will then be prompted to enter registration information.         3) A confirmation email with both the call in number and webinar instructions will be emailed to you after you successfully registered. |

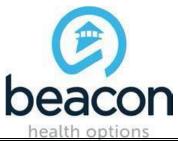

|                                                                 |                                            | Webinar: Online Forum                                                                                                    |
|-----------------------------------------------------------------|--------------------------------------------|----------------------------------------------------------------------------------------------------|
| Online:<br>ABA Assessment<br>and Treatment<br>Planning Training | <b>6/20/17</b><br>2:00 pm-3:30<br>pm EST   | <ol> <li>1) To Register go to:<br/>https://beaconhealthoptions.webex.com/beaconhealthoptions/k2/j.php?MTID=tb63ef<br/>106899f5cd9c063b2ece6c17c59</li> <li>2) You will then be prompted to enter registration information.</li> <li>3) A confirmation email with both the call in number and webinar instructions will be<br/>emailed to you after you successfully registered.</li> </ol>             |
| Online:<br>ABA Assessment<br>and Treatment<br>Planning Training | <b>7/18/17</b><br>10:30 am-12:00<br>pm EST | Webinar: Online Forum         1) To Register go to:         https://beaconhealthoptions.webex.com/beaconhealthoptions/k2/j.php?MTID=tf77f7         39ae3ffdf98603f80fe60954b5b         2) You will then be prompted to enter registration information.         3) A confirmation email with both the call in number and webinar instructions will be emailed to you after you successfully registered. |
| Online:<br>ABA Assessment<br>and Treatment<br>Planning Training | <b>8/15/17</b><br>1:00pm-2:30<br>pm EST    | Webinar: Online Forum         1) To Register go to:         https://beaconhealthoptions.webex.com/beaconhealthoptions/k2/j.php?MTID=t3927         d98b2e304f19dc37cc9bc9532423         2) You will then be prompted to enter registration information.         3) A confirmation email with both the call in number and webinar instructions will be emailed to you after you successfully registered. |

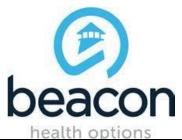

| Online:<br>ProviderConnect<br>Claims Submission<br>for ABA Providers        | <b>6/22/17</b><br>10:30am –<br>12:00 pm EST | Webinar: Online Forum         1) To Register go to:         https://beaconhealthoptions.webex.com/beaconhealthoptions/k2/j.php?MTID=tb63ef         106899f5cd9c063b2ece6c17c59         2) You will then be prompted to enter registration information.         3) A confirmation email with both the call in number and webinar instructions will be emailed to you after you successfully registered.         *Note: Please complete ProviderConnect and the ABA Provider training prior to                               |
|-----------------------------------------------------------------------------|---------------------------------------------|----------------------------------------------------------------------------------------------------|
|                                                                             |                                             | registering for this training                                                                                                    |
| <b>Online:</b><br>ProviderConnect<br>Claims Submission<br>for ABA Providers | <b>7/20/17</b><br>1:00pm – 2:30<br>pm EST   | Webinar: Online Forum         1) To Register go to:         https://beaconhealthoptions.webex.com/beaconhealthoptions/k2/j.php?MTID=t9b87         d245945669e0440c4a19406f9f2f         2) You will then be prompted to enter registration information.         3) A confirmation email with both the call in number and webinar instructions will be emailed to you after you successfully registered.         *Note: Please complete ProviderConnect and the ABA Provider training prior to registering for this training |
| Online:<br>ProviderConnect<br>Claims Submission<br>for ABA Providers        | <b>8/17/17</b><br>1:00pm – 2:30<br>pm EST   | Webinar: Online Forum         1) To Register go to:         https://beaconhealthoptions.webex.com/beaconhealthoptions/k2/j.php?MTID=tcf3d6         6559015c2ee0e54b01e295b3ae2         2) You will then be prompted to enter registration information.         3) A confirmation email with both the call in number and webinar instructions will be emailed to you after you successfully registered.         *Note: Please complete ProviderConnect and the ABA Provider training prior to registering for this training |